**Getting Started** Einführung Prise en Main Cómo Empezar Guida Introduttiva セットアップガイド

# UR28M **USB AUDIO INTERFACE**

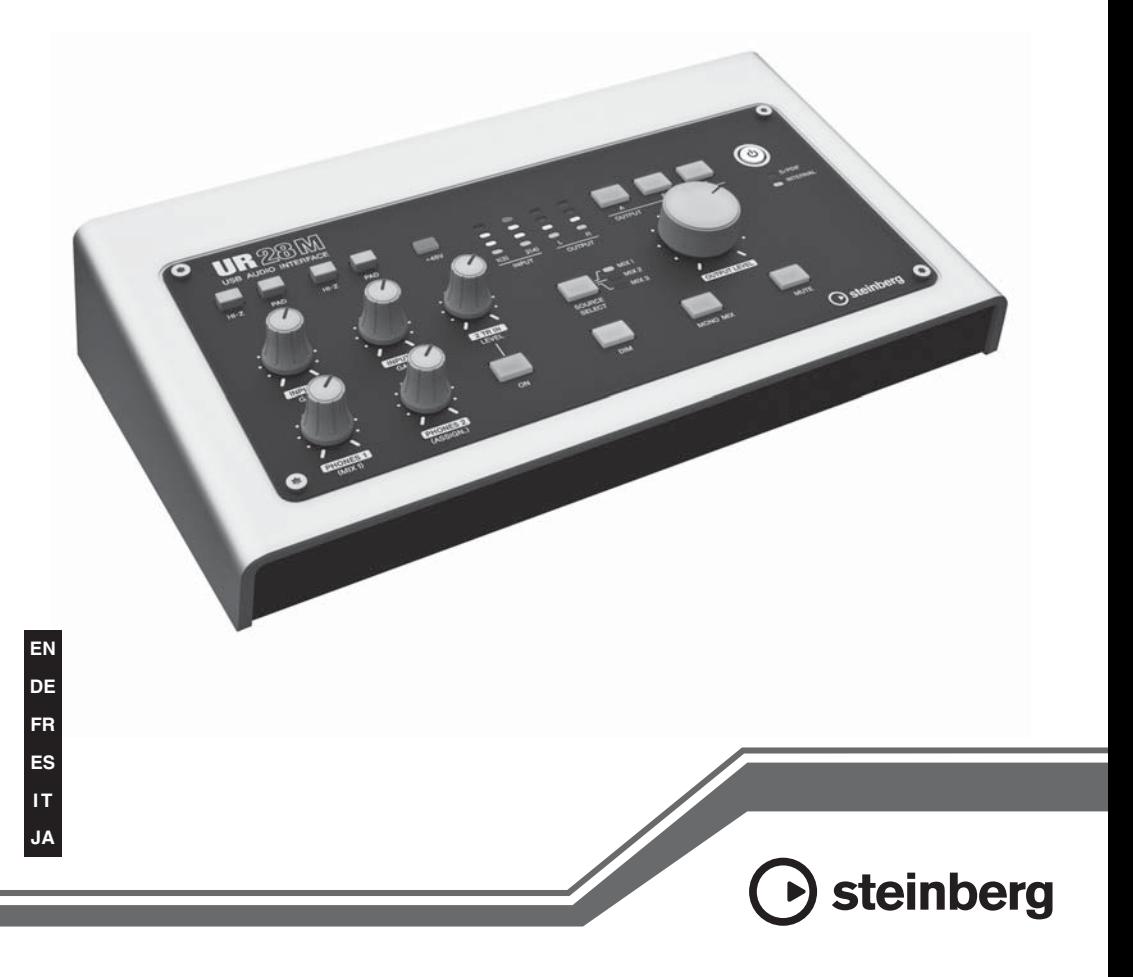

**OBSERVERA!** Apparaten kopplas inte ur växelströmskällan (nätet) så länge som den ar ansluten till vägguttaget, även om själva apparaten har stängts av.

**ADVARSEL:** Netspændingen til dette apparat er IKKE afbrudt, sålænge netledningen sidder i en stikkontakt, som er tændt — også selvom der er slukket på apparatets afbryder.

**VAROITUS:** Laitteen toisiopiiriin kytketty käyttökytkin ei irroita koko laitetta verkosta.

(standby)

#### **IMPORTANT NOTICE FOR THE UNITED KINGDOM Connecting the Plug and Cord**

IMPORTANT. The wires in this mains lead are coloured in accordance with the following code:

BLUE : NEUTRAL BROWN : LIVE

As the colours of the wires in the mains lead of this apparatus may not correspond with the coloured makings identifying the terminals in your plug proceed as follows:

The wire which is coloured BLUE must be connected to the terminal which is marked with the letter N or coloured BLACK.

The wire which is coloured BROWN must be connected to the terminal which is marked with the letter L or coloured RED.

Making sure that neither core is connected to the earth terminal of the three pin plug.

\* This applies only to products distributed by Yamaha Music U.K. Ltd.

(2 wires)

# **Sommario**

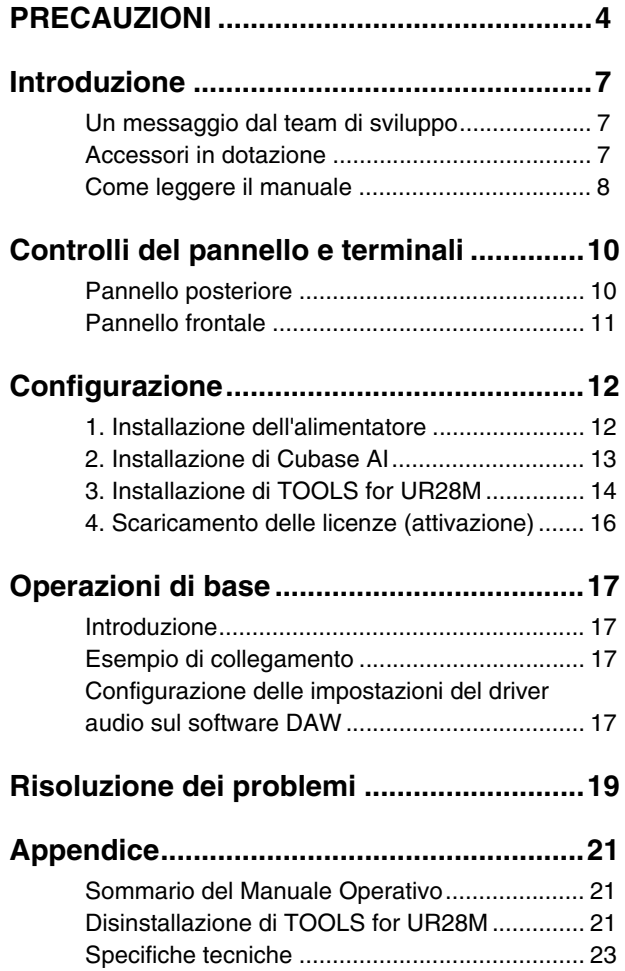

# <span id="page-3-0"></span>**PRECAUZIONI**

## *LEGGERE ATTENTAMENTE PRIMA DI CONTINUARE*

**\* Conservare questo manuale in un luogo sicuro per future consultazioni.**

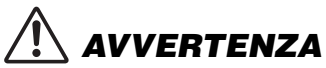

**Attenersi sempre alle precauzioni di base indicate di seguito per evitare il rischio di lesioni gravi o addirittura di morte conseguente a scosse elettriche, cortocircuiti, danni, incendi o altri pericoli. Tali precauzioni includono, fra le altre, quelle indicate di seguito:**

### **Alimentatore/adattatore CA**

- Non posizionare il cavo di alimentazione in prossimità di fonti di calore, quali radiatori o caloriferi. Non piegarlo eccessivamente né danneggiarlo. Non posizionare oggetti pesanti sul cavo, né collocarlo in luoghi dove potrebbe essere calpestato.
- Utilizzare solo la tensione corretta specificata per il dispositivo. La tensione necessaria è indicata sulla piastrina del nome dell'unità.
- Utilizzare solo l'adattatore specificato (PA-130 o un prodotto equivalente consigliato da Yamaha). L'utilizzo di un adattatore non adeguato potrebbe causare danni allo strumento o surriscaldamento.
- Controllare periodicamente la spina elettrica ed eventualmente rimuovere la sporcizia o la polvere accumulata.

#### **Non aprire**

• Questo dispositivo non contiene componenti riparabili dall'utente. Non aprire il dispositivo né smontare o modificare in alcun modo i componenti interni. In caso di malfunzionamento, non utilizzare lo strumento e richiedere l'assistenza di un tecnico autorizzato Yamaha.

### **Esposizione all'acqua**

- Non esporre il dispositivo alla pioggia, non usarlo vicino all'acqua o in ambienti umidi o bagnati né sistemare su di esso contenitori di liquidi (ad es. tazze, bicchieri o bottiglie) che possano riversarsi in una qualsiasi delle aperture. In caso di infiltrazione di liquido all'interno del dispositivo, come ad esempio acqua, spegnere immediatamente lo strumento e scollegare il cavo di alimentazione dalla presa CA. Richiedere quindi l'assistenza di un tecnico autorizzato Yamaha.
- Non inserire o rimuovere la spina elettrica con le mani bagnate.

### **Esposizione al fuoco**

• Non appoggiare sullo strumento oggetti con fiamme vive, come ad esempio candele. Tali oggetti potrebbero cadere provocando un incendio.

#### **Anomalie**

- Se si verifica uno dei problemi riportati di seguito, spegnere immediatamente lo strumento e scollegare la spina elettrica dalla presa. Richiedere quindi l'assistenza di un tecnico autorizzato Yamaha.
	- La spina o il cavo di alimentazione è danneggiato.
	- Si verifica l'emissione di un odore insolito o di fumo.
	- Alcuni oggetti sono caduti nel dispositivo.
	- Si verifica una improvvisa scomparsa del suono durante l'utilizzo del dispositivo.
- In caso di caduta o danneggiamento del dispositivo o dell'adattatore CA, spegnere immediatamente il dispositivo, scollegare la spina elettrica dalla presa e richiedere l'assistenza di un tecnico autorizzato Yamaha.

**Italiano**

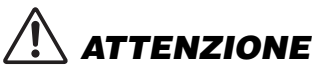

**Attenersi sempre alle precauzioni di base elencate di seguito per evitare lesioni personali o danni al dispositivo o ad altri oggetti. Tali precauzioni includono, fra le altre, quelle indicate di seguito:**

### **Alimentatore/adattatore CA**

- Non coprire né avvolgere l'adattatore CA con panni o coperte.
- Per scollegare il cavo di alimentazione dal dispositivo o dalla presa elettrica, afferrare sempre la spina e non il cavo, per evitare di danneggiarlo.
- Se si prevede di non utilizzare il dispositivo per un lungo periodo di tempo o in caso di temporali, rimuovere la spina dalla presa elettrica.

#### **Posizione**

- Non collocare il dispositivo in posizione instabile, per evitare che cada.
- Non collocare il dispositivo in una posizione che comporti il rischio di contatto con gas corrosivi o aria salmastra per evitare possibili malfunzionamenti.
- Prima di spostare il dispositivo, scollegare tutti i cavi.
- Durante l'installazione del dispositivo, assicurarsi che la presa CA utilizzata sia facilmente accessibile. In caso di problemi o malfunzionamenti, spegnere immediatamente lo strumento e scollegare la spina dalla presa elettrica. Anche quando è spento, una quantità minima di corrente continua ad alimentare il prodotto. Se si prevede di non utilizzare il prodotto per un lungo periodo di tempo, scollegare il cavo di alimentazione dalla presa CA a muro.

### **Collegamenti**

• Prima di collegare il dispositivo ad altre apparecchiature, spegnere tutti i dispositivi interessati. Prima di accendere o spegnere i dispositivi, impostare al minimo i livelli del volume.

#### **Manutenzione**

• Durante la pulizia del dispositivo, rimuovere la spina elettrica dalla presa CA.

### **Precauzioni di utilizzo**

- Non appoggiarsi al dispositivo, né posizionarvi sopra oggetti pesanti. Non esercitare eccessiva forza su pulsanti, interruttori o connettori.
- Non utilizzare le cuffie per periodi prolungati o a livelli di volume eccessivi. Tali pratiche potrebbero causare una perdita permanente dell'udito. Se si accusano disturbi uditivi come fischi o abbassamento dell'udito, rivolgersi a un medico.

Yamaha declina qualsiasi responsabilità per i danni derivanti da un utilizzo non corretto o dalle modifiche apportate al dispositivo, nonché per la perdita o la distruzione di dati.

Spegnere sempre il dispositivo quando non è utilizzato.

Anche se l'interruttore di accensione è in posizione di standby, una quantità minima di corrente continua ad alimentare lo strumento. Se non si intende utilizzare il dispositivo per un periodo di tempo prolungato, scollegare il cavo di alimentazione dalla presa CA a muro.

### **AVVISO**

**Attenersi sempre agli avvisi elencati di seguito per evitare il malfunzionamento/danneggiamento del dispositivo e il danneggiamento dei dati o di altri oggetti.**

- Non utilizzare il dispositivo in prossimità di apparecchi televisivi, radio, stereo, telefoni cellulari o altri dispositivi elettrici. In questi casi, il dispositivo, la TV o la radio potrebbero generare rumore.
- Per evitare la deformazione del pannello, il danneggiamento dei componenti interni o il funzionamento instabile, non esporre il dispositivo a un'eccessiva quantità di polvere, a vibrazioni o a condizioni climatiche estreme. Ad esempio, non lasciare lo strumento sotto la luce diretta del sole, in prossimità di una fonte di calore o all'interno di una vettura nelle ore diurne.
- Non collocare oggetti in vinile, plastica o gomma sul dispositivo, per evitare di scolorire il pannello.
- Pulire il dispositivo con un panno morbido asciutto o leggermente inumidito. Non utilizzare diluenti per vernici, solventi, liquidi detergenti o salviette impregnate di sostanze chimiche.
- Il disco contenente il software non è predisposto per la riproduzione mediante sistema audiovisivo (lettore CD/DVD o simile). Non tentare di utilizzare il disco con dispositivi diversi da un computer.

#### **Informazioni**

- Il software contenuto nel DVD-ROM di Cubase AI e i relativi copyright sono proprietà esclusiva di Steinberg Media Technologies GmbH.
- Il software contenuto nel CD-ROM di TOOLS for UR28M e i relativi copyright sono proprietà esclusiva di Yamaha.
- Il presente manuale è tutelato da copyright esclusivo di Yamaha Corporation.
- È espressamente vietato copiare il software o riprodurre il presente manuale in tutto o in parte con qualsiasi mezzo in assenza di autorizzazione scritta del produttore.
- Steinberg Media Technologies GmbH e Yamaha Corporation non rilasciano dichiarazioni o garanzie in relazione all'uso del software e della documentazione e declinano ogni responsabilità in merito ai risultati derivanti dall'uso del presente manuale e del software.
- Le schermate riprodotte nel presente manuale hanno finalità puramente didattiche e possono variare rispetto a quanto effettivamente visualizzato nel computer dell'utente.
- Fatta eccezione per l'uso personale, è severamente vietato copiare i dati musicali commercialmente disponibili compresi, tra gli altri, i dati MIDI e/o i dati audio.
- Questo prodotto incorpora e integra programmi e contenuti per computer di cui Steinberg Media Technologies GmbH e Yamaha Corporation detengono i diritti di copyright o in relazione ai quali dispongono di una licenza di utilizzo del copyright di terzi. Tra i materiali protetti da copyright figurano, tra l'altro, tutto il software per computer, i file di stile, i file MIDI, i dati WAVE, brani musicali e registrazioni audio. Qualsiasi uso non autorizzato di tali programmi e contenuti ad eccezione dell'uso personale è vietato dalle leggi in materia. Le violazioni del copyright comportano conseguenze civili e penali. È VIETATO ESEGUIRE, DISTRIBUIRE O UTILIZZARE COPIE ILLEGALI.
- Windows è un marchio registrato di Microsoft<sup>®</sup> Corporation negli Stati Uniti e in altri paesi.
- Apple, Mac e Macintosh sono marchi di Apple Inc., registrati negli Stati Uniti e in altri paesi.
- Steinberg e Cubase sono marchi di Steinberg Media Technologies GmbH.
- I nomi di società e prodotti presenti in questo manuale sono marchi o marchi registrati delle rispettive società.
- Il software potrebbe essere modificato e aggiornato senza notifica.

# <span id="page-6-0"></span>**Introduzione**

## <span id="page-6-1"></span>**Un messaggio dal team di sviluppo**

Grazie per avere scelto l'interfaccia audio USB UR28M. Questo prodotto è stato sviluppato grazie all'esperienza e alle competenze Yamaha, abbinate al preziosissimo feedback dei nostri clienti in tutto il mondo. In tutti i prodotti delle serie Yamaha n e Steinberg MR, abbiamo posto un'attenzione particolare nell'integrazione uniforme di un design sonoro di primissimo livello con funzionalità e software effettivamente utili per i musicisti. UR28M prosegue su questa strada, offrendo caratteristiche sonore e funzionalità eccezionali in un'unità compatta.

L'obiettivo era creare un prodotto che potesse garantire i massimi risultati per il maggior tempo possibile. Il processo di sviluppo è iniziato, pertanto, con un'analisi approfondita dei molti commenti ricevuti dagli utenti per decidere le specifiche di design e di base. L'aspetto visivo, la sensibilità di pulsanti e manopole, la valutazione costante delle caratteristiche sonore delle parti e l'integrazione perfetta del software sono solo alcuni degli aspetti ai quali ogni membro del team di sviluppo si è dedicato con attenzione e passione totale. Tutto il team è molto fiero del risultato finale e siamo lieti di poter offrire questo eccezionale prodotto ai nostri clienti.

E questo è solo l'inizio. L'aspetto più importante è la capacità del prodotto di supportare e aumentare la creatività, al punto da diventare parte essenziale dell'esperienza musicale dei nostri clienti. Ci auguriamo di poter contribuire, anche in piccola parte, alla creazione e all'espressione di nuove idee musicali che possano trasmettere fedelmente la visione artistica dei nostri clienti.

Il team di sviluppo hardware Steinberg

## <span id="page-6-2"></span>**Accessori in dotazione**

## **Accessori**

- Adattatore di alimentazione CA (PA-130 o equivalente)
- Guida Introduttiva (questo documento)
- Scheda ESSENTIAL PRODUCT LICENSE INFORMATION
- CD-ROM di TOOLS for UR28M
- DVD-ROM di Cubase AI
- Cavo USB

### *AVVISO*

L'eventuale perdita o furto della scheda ESSENTIAL PRODUCT LICENSE INFORMATION non ne implica la restituzione da parte di Steinberg Media Technologies GmbH e Yamaha Corporation.

## **Contenuto dei dischi**

## CD-ROM di TOOLS for UR28M

### • **Manuale Operativo**

Questo è il Manuale Operativo in formato PDF. Per ulteriori informazioni, fare riferimento alla sezione "Come leggere il manuale" [\(pagina 8\)](#page-7-0).

### • **TOOLS for UR28M**

TOOLS for UR28M è necessario per collegare il dispositivo a un computer. Quando si installa TOOLS for UR28M, verranno installati i due programmi software riportati di seguito. Per le istruzioni sull'installazione, fare riferimento alla sezione "Configurazione" ([pagina 12\)](#page-11-2).

**- Yamaha Steinberg USB Driver** Questo software consente la comunicazione tra il dispositivo e un computer.

**- Steinberg UR28M Applications** Questo software consente di impostare i parametri del dispositivo da un computer o mediante la funzione Link tra il dispositivo e la serie Cubase. Il software è composto dai seguenti quattro componenti software:

### • **dspMixFx UR28M**

Questo software consente di configurare il dispositivo se lo si utilizza con un software DAW (Digital Audio Workstation) diverso dalla serie Cubase.

### • **UR28M Extension**

Questo software consente di collegare il dispositivo con la serie Cubase (per le versioni che supportano la funzione Link). Per utilizzare la funzione Link, è necessario installare la serie Cubase versione 5.5 o superiore.

### • **Sweet Spot Morphing Channel Strip (versione con plug-in VST)** Si tratta di un multieffetto che abbina compressore ed equalizzatore. Questa è la versione con plug-in VST (VST3.0) dell'effetto DSP presente nel dispositivo.

• **REV-X (versione con plug-in VST)** Si tratta di una piattaforma di riverbero digitale sviluppata da Yamaha per dispositivi audio professionali. Questa è la versione con plug-in VST (VST3.0) dell'effetto DSP presente nel dispositivo.

## <span id="page-7-1"></span>DVD-ROM di Cubase AI **Cubase AI**

Cubase AI è un programma di base sviluppato sulla struttura di Cubase, il software DAW più importante di Steinberg, e fornisce funzioni di base per la registrazione e la produzione musicale. Per le istruzioni sull'installazione, fare riferimento alla sezione "Configurazione" [\(pagina 12\)](#page-11-2).

### **NOTA**

Per le informazioni più recenti sul software contenuto nel disco accessorio, consultare il sito Web Steinberg riportato di seguito. Eventuali futuri aggiornamenti del software applicativo e di sistema e qualsiasi variazione nelle specifiche tecniche verranno comunicati separatamente sul sito Web: <http://www.steinberg.net>

## <span id="page-7-0"></span>**Come leggere il manuale**

## **Tipi e contenuti**

## Guida Introduttiva (questo documento)

Leggere questo manuale per configurare il dispositivo. Una volta completata la configurazione descritta in questo manuale, leggere il Manuale Operativo.

## Manuale Operativo (file PDF)

Questo manuale contiene istruzioni su come utilizzare il dispositivo e fornisce informazioni dettagliate sulle funzioni specifiche. È incluso nel CD-ROM di TOOLS for UR28M.

### **NOTA**

- Per il sommario del Manuale Operativo, fare riferimento alla sezione "Sommario del Manuale Operativo" ([pagina 21\)](#page-20-3).
- Per visualizzare i file PDF, è necessario installare Adobe Reader nel computer. È possibile scaricare la versione più recente di Adobe Reader dal seguente sito Web:

<http://www.adobe.com>

## **Convenzioni**

### Windows o Mac

Se le procedure o le spiegazioni sono specifiche per una sola di queste piattaforme (Windows o Mac), ciò verrà indicato nel manuale. Se non viene indicata alcuna distinzione, le procedure o le spiegazioni sono valide sia per Windows che per Mac.

## **Procedure**

In alcune procedure del manuale compare il simbolo " $\rightarrow$  ". Ad esempio, la stringa [Periferiche]  $\rightarrow$  [Impostazioni Periferiche...] → [Pannello di Controllo] indica che occorre eseguire le procedure nel seguente ordine.

- **1.** Fare clic sul menu [Periferiche].
- **2.** Selezionare l'opzione [Impostazioni Periferiche...].
- **3.** Fare clic sul pulsante [Panello di Controllo].

## Tasti di scelta rapida dalla tastiera

[Tasto di modifica Windows]/ [Tasto di modifica Mac]+[tasto] mostra i tasti di scelta rapida. Ad esempio, [Ctrl]/[command]+[Z] vuol dire "premere [Ctrl] in Windows o [command] in Mac, quindi premere [Z]".

## Programmi Cubase diversi

La frase "serie Cubase" si riferisce a tutti i programmi e le versioni di Cubase (tranne Cubase LE). Se le istruzioni si riferiscono solo a Cubase, nel manuale verrà indicato "solo per Cubase".

### **Schermate**

In questo manuale sono utilizzate prevalentemente le schermate di Windows. Tuttavia, sono riportate le schermate di Mac se le istruzioni della funzione fanno riferimento esclusivamente a Mac.

# <span id="page-9-0"></span>**Controlli del pannello e terminali**

# <span id="page-9-1"></span>**Pannello posteriore**

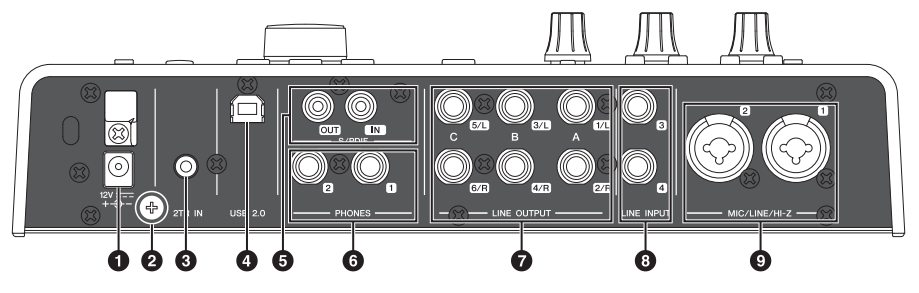

- $O$  DC IN 12V
- 2 Vite di messa a terra
- <sup>3</sup> 2TR IN (3,5 mm, stereo)
- 4 USB2.0 (porta USB)
- **6** S/PDIF IN/OUT (coassiale)
- 6 PHONES 1/2 (tipo phone, stereo)
- **O** LINE OUTPUT A–C (tipo phone, bilanciato/non bilanciato)
- **8** LINE INPUT 3/4 (tipo phone, bilanciato/non bilanciato)
- 9 MIC/LINE/HI-Z 1/2 (tipo XLR/phone, bilanciato/non bilanciato)

## <span id="page-10-0"></span>**Pannello frontale**

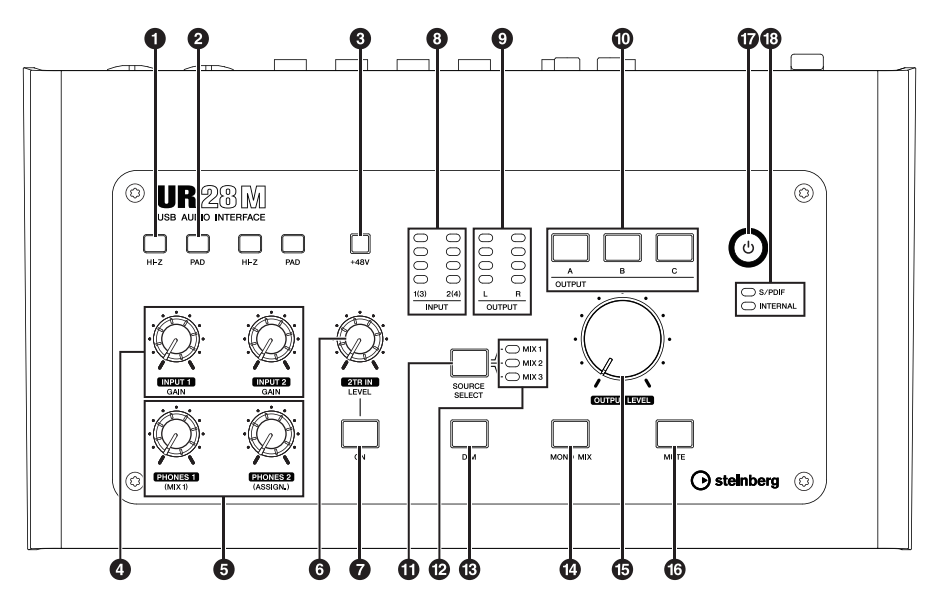

- **1** Interruttore HI-Z
- **2** Interruttore PAD
- <sup>4</sup> Pulsante +48V
- 4 Manopola INPUT GAIN 1/2
- $\bullet$  Manopola PHONES 1/2
- **6** Manopola 2TR IN LEVEL
- **O** Pulsante 2TR IN ON
- **8** Indicatore INPUT
- **O** Indicatore OUTPUT
- ) Pulsanti OUTPUT A–C
- **1** Pulsante SOURCE SELECT
- @ Spia MIX 1–3
- **B** Pulsante DIM
- **1** Pulsante MONO MIX
- **<sup>6</sup>** Manopola OUTPUT LEVEL
- $\bullet$  Pulsante MUTE
- & Pulsante di alimentazione
- <sup>3</sup> Spia sorgente Word Clock

# <span id="page-11-2"></span><span id="page-11-0"></span>**Configurazione**

## <span id="page-11-1"></span>**1. Installazione dell'alimentatore**

## **Collegamento dell'adattatore di alimentazione CA**

**1. Inserire lo spinotto dell'adattatore di alimentazione CA nel jack DC IN 12V sul dispositivo.**

> Avvolgere il cavo dell'adattatore di alimentazione CA intorno al fermacavi per evitare che il cavo si scolleghi accidentalmente durante il funzionamento.

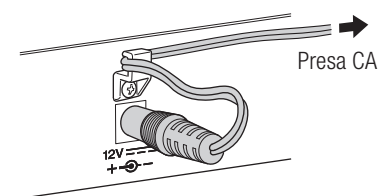

**2. Inserire la spina dell'adattatore di alimentazione CA in una presa di corrente CA appropriata.**

## *AVVERTENZA*

**Utilizzare solo l'adattatore di alimentazione CA fornito o un prodotto equivalente consigliato da Yamaha. L'utilizzo di un adattatore non adeguato potrebbe causare danni al dispositivo o surriscaldamento.**

## *ATTENZIONE*

**Se si prevede di non utilizzare il dispositivo per un lungo periodo di tempo o in caso di temporali, rimuovere la spina dalla presa elettrica.**

### *AVVISO*

- Posizionare l'adattatore a una distanza adeguata dal dispositivo per evitare disturbi.
- Evitare di stringere il cavo più del necessario o di tirarlo con forza mentre è avvolto intorno al fermacavi, al fine di evitare il danneggiamento del cavo o la rottura del fermacavi.

## **Accensione e spegnimento**

## Accensione

Premere il pulsante di alimentazione ((י)). Il pulsante di alimentazione si accende.

## Spegnimento

Tenere premuto il pulsante di alimentazione  $($ (b) per più di un secondo. Il pulsante di alimentazione si attenua.

Se si esegue una delle azioni seguenti, il dispositivo si spegne automaticamente dopo trenta minuti. Durante questo lasso di tempo, il pulsante di alimentazione lampeggia.

- Si spegne il computer.
- Si scollega il cavo USB che connette il dispositivo e il computer.

Per istruzioni su come attivare o disattivare lo spegnimento automatico, fare riferimento alla sezione "Pannello di controllo del driver audio" nel Manuale Operativo.

## *ATTENZIONE*

**Per di collegare dispositivi esterni al dispositivo, spegnerli tutti dopo averne abbassato al minino il volume. In caso contrario, si possono verificare casi di scosse elettriche, perdita dell'udito o danni ai componenti stessi.**

### *AVVISO*

Anche quando è spento, una quantità minima di corrente continua ad alimentare il dispositivo. Se non si intende utilizzare il dispositivo per un periodo di tempo prolungato, scollegare l'adattatore di alimentazione CA dalla presa di corrente.

## <span id="page-12-0"></span>**2. Installazione di Cubase AI**

### **NOTA**

- Il software viene concesso in uso esclusivamente sulla base delle condizioni specificate nel "Contratto di licenza con l'utente finale" durante l'installazione.
- Se è stata già installata una versione della serie Cubase compatibile con il funzionamento con il dispositivo ([pagina 8\)](#page-7-1), le istruzioni sull'installazione di Cubase AI descritte di seguito non sono necessarie.

### Installazione

- **1. Avviare il computer e accedere come amministratore.**
- **2. Inserire il DVD-ROM di Cubase AI nell'unità DVD-ROM.**
- **3. Quando viene visualizzata la finestra "WELCOME TO CUBASE AI" (Bienvenuti in Cubase AI), fare clic sull'icona della bandiera nazionale corrispondente per scegliere la lingua preferita.**

### **NOTA**

Se questa finestra non viene visualizzata automaticamente, aprire il DVD-ROM facendo doppio clic sul file "Start Center".

### **4. Seguire le istruzioni visualizzate sullo schermo per installare il software.**

L'installazione può richiedere alcuni minuti.

## Registrazione dell'utente e del prodotto

Registrare le informazioni personali e i prodotti in "MySteinberg" nel sito Web Steinberg. Per ulteriori informazioni, consultare il sito Web: [http://www.steinberg.net/en/](http://www.steinberg.net/en/mysteinberg.html) mysteinberg.html

L'installazione di Cubase AI è completata.

## <span id="page-13-2"></span><span id="page-13-0"></span>**3. Installazione di TOOLS for UR28M**

### **NOTA**

Il software viene concesso in uso esclusivamente sulla base delle condizioni specificate nel "Contratto di licenza" durante l'installazione.

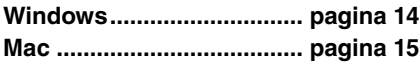

## <span id="page-13-1"></span>**Windows**

### Preparazione

Se il seguente messaggio di avviso viene visualizzato durante l'installazione, fare clic su [Continua], [Sì] o [Installa].

Esempio di messaggio di avviso su Windows XP

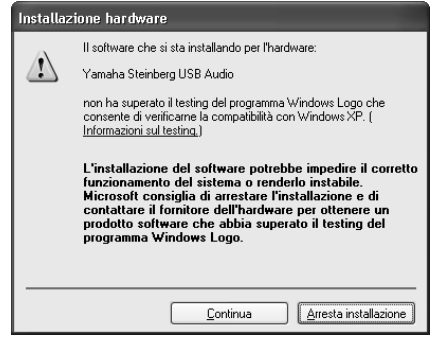

### Esempio di messaggi di avviso su Windows Vista/Windows 7

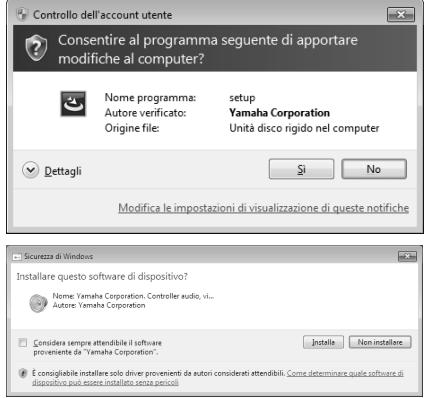

### Installazione

- **1. Spegnere il computer e il dispositivo.**
- **2. Scollegare dal computer tutti i dispositivi USB tranne il mouse e la tastiera.**
- **3. Avviare il computer e accedere come amministratore.**
- **4. Inserire il CD-ROM di TOOLS for UR28M nell'unità CD-ROM.**
- **5. Aprire il CD-ROM, quindi fare doppio clic sul file "setup.exe".**
- **6. Seguire le istruzioni visualizzate sullo schermo per installare il software.**

Installare i software seguenti nell'ordine indicato.

- Yamaha Steinberg USB Driver
- Steinberg UR28M Applications

### **7. Al completamento dell'installazione, fare clic su [Fine].**

Se viene visualizzata una finestra in cui si richiede il riavvio del computer, seguire le istruzioni visualizzate sullo schermo e riavviare il computer.

## Connessione di un dispositivo

**8. Collegare direttamente il dispositivo al computer mediante un cavo USB in dotazione.**

> Accertarsi di non averlo collegato a un hub USB.

**9. Accendere il dispositivo.**

### **Windows XP:**

Viene visualizzata la finestra "Installazione guidata nuovo hardware". Andare al punto 10.

**Windows Vista/Windows 7:** Andare al punto 13.

- **10. Se viene visualizzato "Consentire la connessione a Windows Update per la ricerca di software?" al centro della finestra, selezionare "No, non ora", quindi scegliere [Avanti].**
- **11. Confermare la selezione di "Installa il software automaticamente", quindi fare clic su [Avanti].**
- **12. Al completamento dell'installazione, fare clic su [Fine].**

## Conferma dell'installazione

### **13. Aprire la finestra "Gestione periferiche" come riportato di seguito.**

### **Windows XP:**

 $[Start] \rightarrow [Pannello di controllo] \rightarrow$ ([Prestazioni e manutenzione])  $\rightarrow$ [Sistema]  $\rightarrow$  Scheda [Hardware]  $\rightarrow$ [Gestione periferiche]

**Windows Vista/Windows 7:**

 $[Start] \rightarrow [Pannello di controllo] \rightarrow$ ([Hardware e suoni])  $\rightarrow$  [Gestione periferiche]

### **14. Fare clic sul segno [+] o sul segno [>] accanto a "Controller audio, video e giochi".**

### **15. Verificare che il nome del dispositivo sia presente nell'elenco.**

L'installazione di TOOLS for UR28M è completata.

## <span id="page-14-0"></span>**Mac**

### Installazione

- **1. Spegnere il computer e il dispositivo.**
- **2. Scollegare dal computer tutti i dispositivi USB tranne il mouse e la tastiera.**
- **3. Avviare il computer e accedere come amministratore.**
- **4. Inserire il CD-ROM di TOOLS for UR28M nell'unità CD-ROM.**
- **5. Aprire il CD-ROM, quindi fare doppio clic sul file "TOOLS for UR28M.mpkg".**
- **6. Seguire le istruzioni visualizzate sullo schermo per installare il software.**
- **7. Al completamento dell'installazione, fare clic su [Riavvia] per riavviare il computer.**

### Connessione di un dispositivo

**8. Collegare direttamente il dispositivo al computer mediante un cavo USB.**

> Accertarsi di non averlo collegato a un hub USB.

**9. Accendere il dispositivo.**

### Conferma dell'installazione

**10. Aprire la finestra "Configurazione MIDI Audio" come riportato di seguito.**

> $[Macintosh HD] \rightarrow [Applicazioni] \rightarrow$  $[Utility] \rightarrow [Configurazione MIDI]$ Audio]

**11. Verificare che il nome del dispositivo sia presente nelle seguenti sezioni.**

### **Mac OS X 10.5:**

In "Proprietà per:"

### **Mac OS X 10.6:**

Nella colonna di sinistra

L'installazione di TOOLS for UR28M è completata.

## <span id="page-15-0"></span>**4. Scaricamento delle licenze (attivazione)**

Per utilizzare Sweet Spot Morphing Channel Strip (vemrsione con plug-in VST) e REV-X (versione con plug-in VST), installati nel punto 3 della sezione "Installazione di TOOLS for UR28M" [\(pagina 14\)](#page-13-0), scaricare le rispettive licenze via Internet utilizzando il codice di attivazione indicato nella scheda ESSENTIAL PRODUCT LICENSE INFORMATION.

**1. Avviare "eLicenser Control Center" seguendo le istruzioni riportate di seguito.**

### **Windows:**

 $[Start] \rightarrow [Programmi] \rightarrow [eLinear]$ → [eLicenser Control Center]

### **Mac:**

 $[Macintosh HD] \rightarrow [Applicationi] \rightarrow$ [eLicenser Control Center]

- **2. Fare clic su [Inserisci Codice di Attivazione].**
- **3. Immettere il codice di attivazione presente nella scheda ESSENTIAL PRODUCT LICENSE INFORMATION.**
- **4. Seguire le istruzioni visualizzate sullo schermo per scaricare le licenze.**

### **NOTA**

Se si collega un USB-eLicenser (dispositivo di protezione USB) al computer, viene visualizzata una finestra in cui si richiede di selezionare la destinazione della licenza. Seguire le istruzioni visualizzate sullo schermo per selezionare il dispositivo.

Lo scaricamento delle licenze è completato.

# <span id="page-16-0"></span>**Operazioni di base**

# <span id="page-16-1"></span>**Introduzione**

In questa sezione vengono illustrati alcuni esempi di collegamento e le impostazioni del driver audio sul software DAW. Per ulteriori informazioni sull'uso, fare riferimento alla sezione "Esempi di uso" nel Manuale Operativo.

## *ATTENZIONE*

**Prima collegare o scollegare il dispositivo esterno, impostare al minimo tutti i livelli di volume, in modo da evitare che un volume troppo alto possa causare danni all'udito o alle apparecchiature.**

### *AVVISO*

Per eseguire il collegamento all'interfaccia USB del computer, attenersi alle precauzioni riportate di seguito. La mancata osservanza di queste precauzioni potrebbe comportare il blocco o l'arresto anomalo del computer e il danneggiamento o la perdita dei dati.

- Prima di accendere o spegnere il dispositivo oppure di collegare o scollegare il cavo USB, chiudere qualsiasi applicazione software aperta sul computer.
- Prima di accendere il dispositivo, uscire da eventuali modalità di risparmio energetico del computer (ad esempio sospensione e standby).
- Prima di accendere il dispositivo, collegarlo al computer.

• Attendere almeno sei secondi tra le seguenti operazioni: (1) spegnimento e successiva riaccensione del dispositivo o (2) collegamento e successivo scollegamento del cavo USB.

# <span id="page-16-4"></span><span id="page-16-2"></span>**Esempio di collegamento**

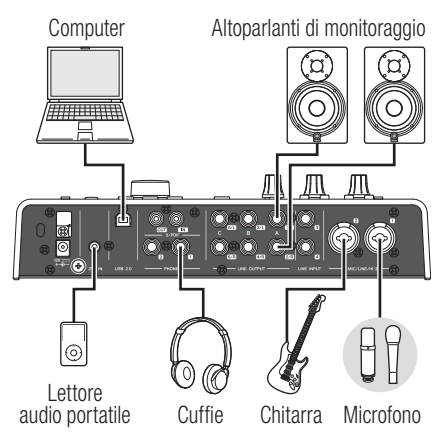

## <span id="page-16-5"></span><span id="page-16-3"></span>**Configurazione delle impostazioni del driver audio sul software DAW**

## **Programmi serie Cubase**

- **1. Assicurarsi che tutte le applicazioni siano state chiuse.**
- **2. Collegare direttamente il dispositivo al computer mediante un cavo USB in dotazione.**

### **NOTA**

(Solo Windows) Quando si collega nuovamente il dispositivo al computer, assicurarsi di utilizzare la stessa porta USB utilizzata nella procedura di installazione. Se si collega a una porta USB diversa, è necessario installare nuovamente il driver.

- **3. Accendere il dispositivo.**
- **4. Avviare il programma della serie Cubase come descritto di seguito.**

### **Windows:**

 $[Start] \rightarrow [Programmi] \rightarrow [Steinberg]$  $(serie Cubase)] \rightarrow [(serie Cubase)]$ 

### **Mac:**

[Macintosh HD]  $\rightarrow$  [Applicazioni]  $\rightarrow$ [(serie Cubase)]

**5. Quando compare la finestra riportata di seguito durante l'avvio del programma della serie Cubase, confermare che il dispositivo è stato selezionato e fare clic su [OK].**

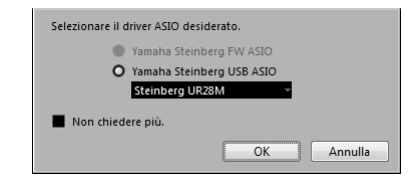

Le impostazioni del driver audio sono completate.

Per istruzioni sull'uso dei programmi della serie Cubase, fare riferimento al manuale PDF disponibile selezionando [Aiuto] nel menu della serie Cubase. Per istruzioni sull'utilizzo del dispositivo, fare riferimento al Manuale Operativo.

## **Programmi diversi dalla serie Cubase**

- **1. Assicurarsi che tutte le applicazioni siano state chiuse.**
- **2. Collegare direttamente il dispositivo al computer mediante un cavo USB in dotazione.**
- **3. Accendere il dispositivo.**
- **4. Avviare il software DAW.**
- **5. Aprire la finestra delle impostazioni del driver audio.**
- **6. Definire le impostazioni del driver audio.**

Le impostazioni del driver audio sono completate.

Per istruzioni sull'uso del software DAW, fare riferimento al manuale specifico per il software DAW in uso. Per istruzioni sull'utilizzo del dispositivo, fare riferimento al Manuale Operativo.

# <span id="page-18-0"></span>**Risoluzione dei problemi**

## **Spegnimento automatico o pulsante di alimentazione lampeggiante**

• **La funzione di spegnimento automatico è attiva.** 

Fare riferimento alla sezione "Pannello di controllo del driver audio" nel Manuale Operativo per disattivare questa funzione.

## **Non viene emesso alcun suono**

- **I controlli del volume del dispositivo sono impostati su un livello appropriato?** Controllare le manopole OUTPUT LEVEL e PHONES.
- **I microfoni e gli altoparlanti monitor sono collegati correttamente al dispositivo?** Fare riferimento alla sezione "Esempi di collegamento" ([pagina 17\)](#page-16-4) per controllare i collegamenti.
- **Le impostazioni del driver audio sul software DAW sono configurate correttamente?**

Fare riferimento alla sezione "Configurazione delle impostazioni del driver audio sul software DAW" ([pagina 17](#page-16-5)) per configurarle.

• **L'impostazione "ASIO Driver" nel programma della serie Cubase è configurata correttamente?**

Dal menu della serie Cubase, aprire [Periferiche] → [Impostazioni Periferiche...] → [VST Audio System], quindi assicurarsi che l'opzione "Yamaha Steinberg USB ASIO" (Windows) o "Steinberg UR28M" sia selezionata in "ASIO Driver".

- **Il dispositivo è stato acceso prima dell'avvio del software DAW?** Prima di avviare il software DAW, collegare il dispositivo a un computer e accendere il dispositivo.
- **Il dispositivo è collegato a un computer mediante un hub USB?** Collegarlo direttamente senza utilizzare un hub USB.
- **TOOLS for UR28M è stato installato correttamente?**

Fare riferimento al punto 3 della sezione "Installazione di TOOLS for UR28M" [\(pagina 14](#page-13-2)) per verificare l'installazione.

• **Al computer sono collegati dispositivi USB che non si utilizzano?**

Scollegarli e verificare l'audio emesso.

### • **Sono in esecuzione altre applicazioni contemporaneamente?**

Chiudere tutte le applicazioni non in uso e verificare l'audio emesso.

## **Suoni insoliti (disturbi, interruzioni o distorsione)**

### • **L'indicatore INPUT è di colore rosso?**

Abbassare il livello di INPUT GAIN o attivare l'interruttore PAD.

• **La dimensione del buffer è impostata su un valore troppo basso?**

Fare riferimento alla sezione "Pannello di controllo del driver audio" nel Manuale Operativo per controllare la dimensione del buffer.

### • **La spia della sorgente clock lampeggia?**

Questa spia lampeggia se il word clock non è sincronizzato con la sorgente clock selezionata. Fare riferimento alla sezione "Pannello di controllo del driver audio" nel Manuale Operativo per impostarla.

### • **Verificare che il computer in uso soddisfi i requisiti di sistema.**

Controllare i requisiti di sistema. Per informazioni aggiornate, visitare il seguente sito Web Steinberg: <http://www.steinberg.net>

### • **Si stanno registrando o riproducendo lunghe sezioni di audio continue?**

La capacità di elaborazione dei dati audio del computer in uso dipende da una serie di fattori, inclusi la velocità della CPU e l'accesso a dispositivi esterni. Ridurre il numero di tracce audio e verificare l'audio emesso.

• **È in uso un adattatore di rete LAN cablata o wireless?**

Disattivare l'adattatore di rete sospetto. Alcuni adattatori di rete possono causare disturbi.

## **Disturbi durante lo spegnimento o impostazioni non salvate nel dispositivo**

• **Il dispositivo è stato spento non utilizzando il pulsante di alimentazione?**

Spegnere il dispositivo utilizzando il pulsante di alimentazione.

# <span id="page-20-0"></span>**Appendice**

## <span id="page-20-3"></span><span id="page-20-1"></span>**Sommario del Manuale Operativo**

### **Introduzione**

Sommario del Manuale Operativo **Caratteristiche** 

### **Controlli e terminali del pannello (dettagli)**

Pannello posteriore

Pannello frontale

### **Controlli del pannello per i programmi software**

Pannello di controllo del driver audio dspMixFx UR28M

Finestre dedicate per la serie Cubase Sweet Spot Morphing Channel Strip (channel strip) REV-X

### **Esempi di uso**

Introduzione

Registrazione con Channel Strip e REV-X Controllo dell'audio dei monitor Uso del dispositivo con un computer

### **Appendice**

Glossario Sommario della sezione Guida Introduttiva Flusso del segnale Diagrammi a blocchi

## <span id="page-20-2"></span>**Disinstallazione di TOOLS for UR28M**

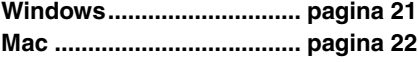

## <span id="page-20-4"></span>**Windows**

Rimuovere i seguenti due componenti software.

- Yamaha Steinberg USB Driver
- Steinberg UR28M Applications
- **1. Spegnere il computer.**
- **2. Scollegare dal computer tutti i dispositivi USB tranne il mouse e la tastiera.**
- **3. Avviare il computer e accedere come amministratore.**
- **4. Aprire la finestra per la disinstallazione come riportato di seguito.**

### **Windows XP:**

 $[Start] \rightarrow [Panel]$  di controllo]  $\rightarrow$ [Installazione applicazioni]

**Windows Vista/Windows 7:**

 $[Start] \rightarrow [Panel]$  di controllo]  $\rightarrow$ [Disinstalla un programma]

### **5. Selezionare uno dei componenti software nell'elenco.**

### **6. Disinstallarli come riportato di seguito.**

### **Windows XP:**

Fare clic su [Cambia/Rimuovi]/ [Rimuovi]. Seguire le istruzioni visualizzate sullo schermo per rimuovere il software.

### **Windows Vista/Windows 7:**

Fare clic su [Disinstalla]/ [Disinstalla/Modifica]. Seguire le istruzioni visualizzate sullo schermo per rimuovere il software.

La disinstallazione di TOOLS for UR28M è completata.

## <span id="page-21-0"></span>**Mac**

Rimuovere le cartelle e i file dei seguenti cinque componenti software:

- Yamaha Steinberg USB Driver
- dspMixFx UR28M
- UR28M Extension
- Sweet Spot Morphing Channel Strip
- REV-X

### **Yamaha Steinberg USB Driver**

```
[Sistema] \rightarrow [Libreria] \rightarrow [Extensions]YamahaSteinbergUSBAudio.kext
```
 $[Applicazioni] \rightarrow [Yamaha] \rightarrow$ [USBDriver] Yamaha Steinberg USB Control Panel.app

```
[Liberia] \rightarrow [PreferencePanes]Yamaha Steinberg USB.prefPane
```

```
[Liberial \rightarrow [Preferences]com.yamaha.YamahaSteinbergUSBDriver.
plist
```

```
[Liberia] \rightarrow [Audio] \rightarrow [MIDI Dirvers]YamahaSteinbergUSBMIDI.plugin
```
 $[Liberia] \rightarrow [Audio] \rightarrow [MIDI Devices] \rightarrow$  $[Yamaha] \rightarrow [Images]$ USB\_1500.tiff USB\_1502.tiff USB\_1503.tiff

```
[Liberia] \rightarrow [Receipts]
```
YamahaSteinbergUSBAudioDriver.pkg YamahaSteinbergUSBControlPanel.pkg YamahaSteinbergUSBDriverplist.pkg YamahaSteinbergUSBMIDIPlugIn.pkg YamahaSteinbergUSBMIDIIcon.pkg YamahaSteinbergUSBPrefPane.pkg

### **dspMixFx UR28M**

[Applicazioni] dspMixFx\_UR28M.app

### **UR28M Extension**

[Libreria]  $\rightarrow$  [Application Support]  $\rightarrow$  $[Steinberg] \rightarrow [Components]$ ur28m\_extension.bundle

 $[Liberia] \rightarrow [Receipts]$ Steinberg UR28M Extension.pkg

### **Sweet Spot Morphing Channel Strip**

[Libreria]  $\rightarrow$  [Audio]  $\rightarrow$  [Plug-Ins]  $\rightarrow$  $[VST3] \rightarrow [Steinberg] \rightarrow [UR]$ UR-ChStrip\_m.vst3 UR-ChStrip\_s.vst3 UR28M-ChStrip\_m.vst3 UR28M-ChStrip\_s.vst3

### **REV-X**

[Libreria]  $\rightarrow$  [Audio]  $\rightarrow$  [Plug-Ins]  $\rightarrow$  $[VST3] \rightarrow [Steinberq] \rightarrow [UR]$ UR-REV-X\_HALL.vst3 UR-REV-X\_ROOM.vst3 UR-REV-X\_PLATE.vst3 UR28M-REV-X\_HALL.vst3 UR28M-REV-X\_ROOM.vst3 UR28M-REV-X\_PLATE.vst3

La disinstallazione di TOOLS for UR28M è completata.

## <span id="page-22-0"></span>**Specifiche tecniche**

## **Specifiche tecniche**

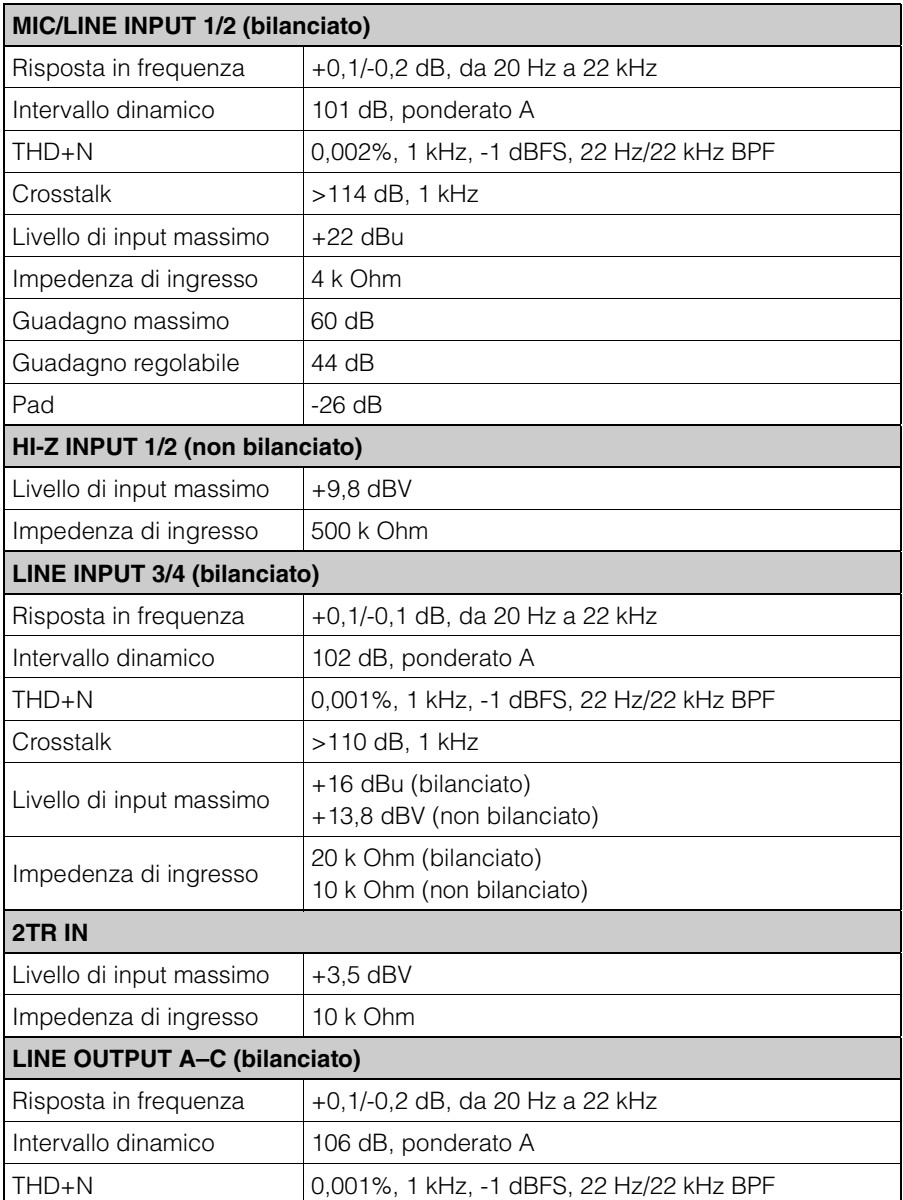

#### Appendice

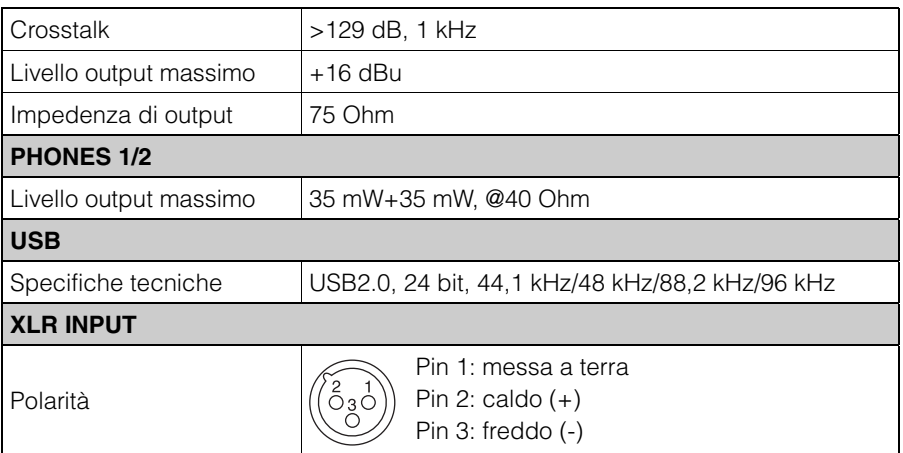

## **Specifiche generali**

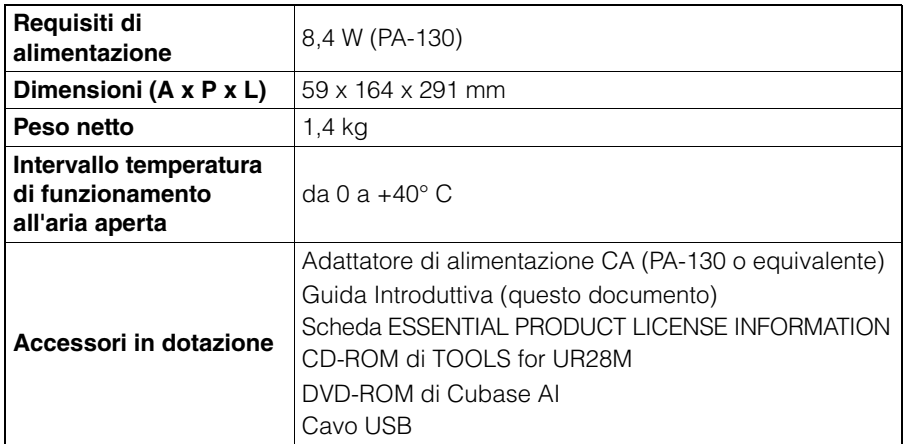

Le specifiche tecniche e le descrizioni presenti in questo manuale vengono fornite esclusivamente a titolo informativo. Steinberg/Yamaha Corp. si riservano il diritto di cambiare o modificare prodotti o specifiche tecniche in qualunque momento senza preavviso. Dal momento che le specifiche tecniche, le apparecchiature e i componenti opzionali potrebbero variare a seconda del paese in cui viene distribuito il prodotto, verificarle con il rivenditore Steinberg/Yamaha.

Corrente di punta di entrata basata su EN 55103-1:2009

0,5A (all'accensione iniziale)

0,5A (dopo un'interruzione dell'alimentazione di 5 secondi)

Conformità alle seguenti specifiche ambientali: E1, E2, E3 ed E4

#### **Information for Users on Collection and Disposal of Old Equipment**

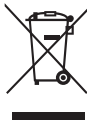

This symbol on the products, packaging, and/or accompanying documents means that used electrical and electronic products should not be mixed with general household waste.

For proper treatment, recovery and recycling of old products, please take them to applicable collection points, in accordance with your national legislation and the Directives 2002/96/EC.

By disposing of these products correctly, you will help to save valuable resources and prevent any potential negative effects on human health and the environment which could otherwise arise from inappropriate waste handling.

For more information about collection and recycling of old products, please contact your local municipality, your waste disposal service or the point of sale where you purchased the items.

**[For business users in the European Union]**

If you wish to discard electrical and electronic equipment, please contact your dealer or supplier for further information.

**[Information on Disposal in other Countries outside the European Union]**

This symbol is only valid in the European Union. If you wish to discard these items, please contact your local authorities or dealer and ask for the correct method of disposal.

#### **Verbraucherinformation zur Sammlung und Entsorgung alter Elektrogeräte** Befindet sich dieses Symbol auf den Produkten, der Verpackung und/oder beiliegenden Unterlagen, so sollten benutzte elektrische

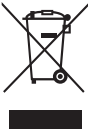

Geräte nicht mit dem normalen Haushaltsabfall entsorgt werden. In Übereinstimmung mit Ihren nationalen Bestimmungen und den Richtlinien 2002/96/EC bringen Sie alte Geräte bitte zur

fachgerechten Entsorgung, Wiederaufbereitung und Wiederverwendung zu den entsprechenden Sammelstellen.

Durch die fachgerechte Entsorgung der Elektrogeräte helfen Sie, wertvolle Ressourcen zu schützen, und verhindern mögliche negative Auswirkungen auf die menschliche Gesundheit und die Umwelt, die andernfalls durch unsachgerechte Müllentsorgung auftreten könnten.

Für weitere Informationen zum Sammeln und Wiederaufbereiten alter Elektrogeräte kontaktieren Sie bitte Ihre örtliche Stadt- oder Gemeindeverwaltung, Ihren Abfallentsorgungsdienst oder die Verkaufsstelle der Artikel.

#### **[Information für geschäftliche Anwender in der Europäischen Union]**

Wenn Sie Elektrogeräte ausrangieren möchten, kontaktieren Sie bitte Ihren Händler oder Zulieferer für weitere Informationen.

**[Entsorgungsinformation für Länder außerhalb der Europäischen Union]**

Dieses Symbol gilt nur innerhalb der Europäischen Union. Wenn Sie solche Artikel ausrangieren möchten, kontaktieren Sie bitte Ihre örtlichen Behörden oder Ihren Händler und fragen Sie nach der sachgerechten Entsorgungsmethode.

#### **Information concernant la Collecte et le Traitement des déchets d'équipements électriques et électroniques.**

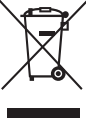

doivent pas être mélangés avec les déchets domestiques habituels. Pour un traitement, une récupération et un recyclage appropriés des déchets d'équipements électriques et électroniques, veuillez les déposer aux points de collecte prévus à cet effet, conformément à la réglementation nationale et aux Directives 2002/96/EC. En vous débarrassant correctement des déchets d'équipements électriques et électroniques, vous contribuerez à la sauvegarde

Le symbole sur les produits, l'emballage et/ou les documents joints signifie que les produits électriques ou électroniques usagés ne

de précieuses ressources et à la prévention de potentiels effets négatifs sur la santé humaine qui pourraient advenir lors d'un traitement inapproprié des déchets.

Pour plus d'informations à propos de la collecte et du recyclage des déchets d'équipements électriques et électroniques, veuillez contacter votre municipalité, votre service de traitement des déchets ou le point de vente où vous avez acheté les produits.

#### **[Pour les professionnels dans l'Union Européenne]**

Si vous souhaitez vous débarrasser des déchets d'équipements électriques et électroniques veuillez contacter votre vendeur ou fournisseur pour plus d'informations.

#### **[Information sur le traitement dans d'autres pays en dehors de l'Union Européenne]**

Ce symbole est seulement valable dans l'Union Européenne. Si vous souhaitez vous débarrasser de déchets d'équipements électriques et électroniques, veuillez contacter les autorités locales ou votre fournisseur et demander la méthode de traitement appropriée.

#### **Información para Usuarios sobre Recolección y Disposición de Equipamiento Viejo** Este símbolo en los productos, embalaje, y/o documentación que se acompañe significa que los productos electrónicos y eléctricos

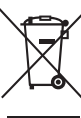

usados no deben ser mezclados con desechos hogareños corrientes. Para el tratamiento, recuperación y reciclado apropiado de los productos viejos, por favor llévelos a puntos de recolección aplicables, de acuerdo a su legislación nacional y las directivas 2002/96/EC.

Al disponer de estos productos correctamente, ayudará a ahorrar recursos valiosos y a prevenir cualquier potencial efecto negativo sobre la salud humana y el medio ambiente, el cual podría surgir de un inapropiado manejo de los desechos.

Para mayor información sobre recolección y reciclado de productos viejos, por favor contacte a su municipio local, su servicio de gestión de residuos o el punto de venta en el cual usted adquirió los artículos.

#### **[Para usuarios de negocios en la Unión Europea]**

Si usted desea deshacerse de equipamiento eléctrico y electrónico, por favor contacte a su vendedor o proveedor para mayor información.

**[Información sobre la Disposición en otros países fuera de la Unión Europea]**

Este símbolo sólo es válido en la Unión Europea. Si desea deshacerse de estos artículos, por favor contacte a sus autoridades locales y pregunte por el método correcto de disposición.

#### **Informazioni per gli utenti sulla raccolta e lo smaltimento di vecchia attrezzatura**

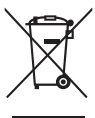

Questo simbolo sui prodotti, sull'imballaggio, e/o sui documenti che li accompagnano significa che i prodotti elettriche e elettroniche non dovrebbero essere mischiati con i rifiuti domestici generici. Per il trattamento, recupero e riciclaggio appropriati di vecchi prodotti, li porti, prego, ai punti di raccolta appropriati, in accordo con la Sua legislazione nazionale e le direttive 2002/96/CE.

Smaltendo correttamente questi prodotti, Lei aiuterà a salvare risorse preziose e a prevenire alcuni potenziali effetti negativi sulla salute umana e l'ambiente, che altrimenti potrebbero sorgere dal trattamento improprio dei rifiuti.

Per ulteriori informazioni sulla raccolta e il riciclaggio di vecchi prodotti, prego contatti la Sua amministrazione comunale locale, il Suo servizio di smaltimento dei rifiuti o il punto vendita dove Lei ha acquistato gli articoli.

#### **[Per utenti imprenditori dell'Unione europea]**

Se Lei desidera disfarsi di attrezzatura elettrica ed elettronica, prego contatti il Suo rivenditore o fornitore per ulteriori informazioni.

#### **[Informazioni sullo smaltimento negli altri Paesi al di fuori dell'Unione europea]**

Questo simbolo è validi solamente nell'Unione europea. Se Lei desidera disfarsi di questi articoli, prego contatti le Sue autorità locali o il rivenditore e richieda la corretta modalità di smaltimento.

### **►Warranty Terms and Conditions**

available as printed PDF file at

#### **<www.steinberg.net/warranty>**

The Warranty Terms and Conditions available as printed PDF file at www.steinberg.net/warranty apply only for countries of the European Economic Area (EEA) and Switzerland.

### **►Gewährleistungsbestimmungen**

finden Sie als druckbare PDF Datei unter

#### **<www.steinberg.de/warranty>**

Die Gewährleistungsbestimmungen in Schriftform sind als PDF-Datei unter www.steinberg.de/warranty erhältlich und gelten nur für den Europäischen Wirtschaftsraum (EWR) und die Schweiz.

### **►Les conditions de garantie**

se trouvent dans le document PDF imprimable sous

#### **<www.steinberg.net/warranty>**

Les conditions de garantie disponibles au format PDF à la page www.steinberg.net/ warranty s'appliquent uniquement aux pays de l'Espace économique européen (EEE) et à la Suisse.

### **►Las condiciones de garantía**

se encuentran en el documento PDF en

#### **<www.steinberg.net/warranty>**

Los términos y condiciones de la garantía como archivo PDF para su impresión en www.steinberg.net/ warranty sólo están disponible en países del Espacio Económico Europeo (EEE) y Suiza.

### **►Termini e Condizioni di Garanzia**

disponibili su file PDF stampabile all'indirizzo web

### **<www.steinberg.net/warranty>**

I termini e le condizioni della garanzia, disponibili in formato PDF all'indirizzo www.steinberg.net/warranty, sono validi soltanto per I paesi dell'Area Economica Europea (EEA) e per la Svizzera.

If you need support or further product information please contact the distributor in your country.

A list of distributors is available at this website:

### **<http://www.steinberg.net/en/company/distributor.html>**

For assistance in determining who to contact, please contact "Headquarter SMTG."

Wenn Sie Unterstützung oder weitere Produktinformationen benötigen, wenden Sie sich bitte an den Vertrieb in Ihrem Land.

Eine Liste der Vertriebspartner finden Sie auf dieser Website:

### **<http://www.steinberg.net/en/company/distributor.html>**

Wenn Sie Hilfe benötigen, an wen Sie sich wenden sollten, kontaktieren Sie bitte "Headquarter SMTG".

Pour toute demande d'assistance ou d'information supplémentaire sur les produits, veuillez contacter le distributeur agréé dans votre pays.

La liste des distributeurs agréés est disponible sur le site Web suivant :

### **<http://www.steinberg.net/en/company/distributor.html>**

Pour obtenir de l'aide sur les ressources à contacter, adressez-vous au « Siège de SMTG ».

Para solicitar asistencia o más información sobre el producto, póngase en contacto con el distribuidor de su país.

Encontrará una lista de distribuidores en el siguiente sitio web:

### **<http://www.steinberg.net/en/company/distributor.html>**

Para consultas sobre el contacto adecuado, diríjase a "Headquarter SMTG."

Per ottenere assistenza o avere ulteriori informazioni sul prodotto, contattare il distributore locale.

L'elenco dei distributori è disponibile sul sito Web al seguente indirizzo:

### **<http://www.steinberg.net/en/company/distributor.html>**

Per individuare il distributore da contattare, rivolgersi alla sede centrale SMTG.

### 如需更多支持和深层产品信息,请联系您所在国家的代理商。

代理商列表请浏览下列网址:

### **<http://www.steinberg.net/en/company/distributor.html>**

如需帮助决定联系哪方代理商,请联系" SMTG总公司"。

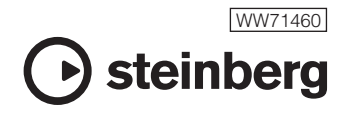

C.S.G., Pro Audio Division © 2011 Yamaha Corporation

104MWAP\*.\*-01A0

Steinberg Web Site http://www.steinberg.net